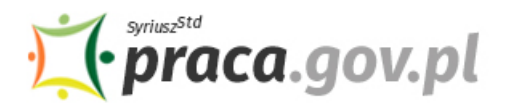

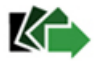

## Instrukcja składania wniosku o udzielenie dotacji na pokrycie bieżących kosztów prowadzenia działalności gospodarczej mikro i małego przedsiębiorcy

Jeśli jesteś przedsiębiorcą z jednej z branż, które najbardziej dotknięte zostały ograniczeniami wprowadzonymi w związku z sytuacją epidemiczną spowodowaną COVID-19, możesz zwrócić się z **"Wnioskiem o udzielenie dotacji na pokrycie bieżących kosztów prowadzenia działalności gospodarczej mikroprzedsiębiorcy i małego przedsiębiorcy przyznawanej na podstawie rozporządzenia w sprawie wsparcia uczestników obrotu gospodarczego poszkodowanych wskutek pandemii COVID-19"**.

### **Najważniejsze informacje:**

- Dotacja udzielana jest jednorazowo do kwoty 5 000 zł.
- O dotację mogą starać się mikroprzedsiębiorcy i mali przedsiębiorcy z określonych branż, które najbardziej dotknięte zostały ograniczeniami wprowadzonymi w związku z sytuacją epidemiczną spowodowaną COVID-19:
	- o których przychód z działalności w rozumieniu przepisów podatkowych uzyskany w miesiącu poprzedzającym miesiąc złożenia wniosku był niższy co najmniej o 40% w stosunku do przychodu uzyskanego w miesiącu poprzednim lub w analogicznym miesiącu roku poprzedniego lub w lutym 2020 r. lub we wrześniu 2020 r.,
	- o którzy na podstawie ustawy z dnia 6 marca 2018 r. Prawo przedsiębiorców nie mieli zawieszenia wykonywania działalności gospodarczej na okres obejmujący dzień 31 marca 2021 r.

## **Pamiętaj!**

Dotacja jest bezzwrotna **pod warunkiem, że mikroprzedsiębiorca lub mały przedsiębiorca będzie wykonywał działalność gospodarczą przez okres 3 miesięcy od dnia udzielenia dotacji**. Za datę udzielenia dotacji uznaje się dzień wypłaty środków przez urząd pracy na konto przedsiębiorcy. W przypadku śmierci przedsiębiorcy w okresie od dnia udzielenia dotacji do upływu okresu 3 miesięcy wykonywania działalności gospodarczej, spadkobiercy przedsiębiorcy nie są obowiązani do zwrotu udzielonej dotacji.

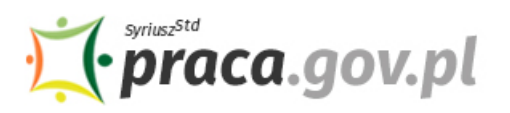

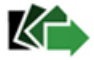

## **Instrukcja wypełniania wniosku**

Wniosek możesz wypełnić bez wychodzenia z domu, korzystając z platformy Praca.gov.pl. Cały proces jest intuicyjny. Wyjaśniamy jak krok po kroku wypełnić wniosek.

#### **1. Zaloguj się do konta Klienta w Praca.gov.pl**

W celu złożenia wniosku musisz **zalogować** się do konta Klienta w module Praca.gov.pl.

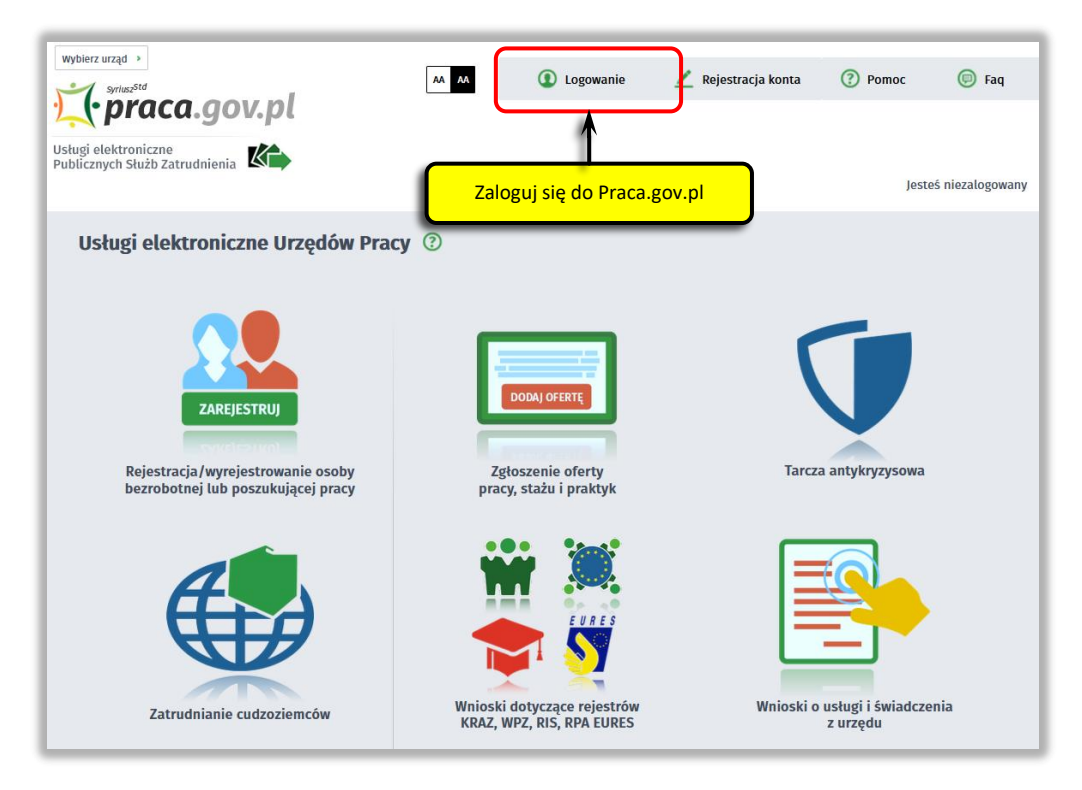

Zaloguj się np. przez login.gov.pl (Profilem Zaufanym) lub kwalifikowany podpis elektroniczny.

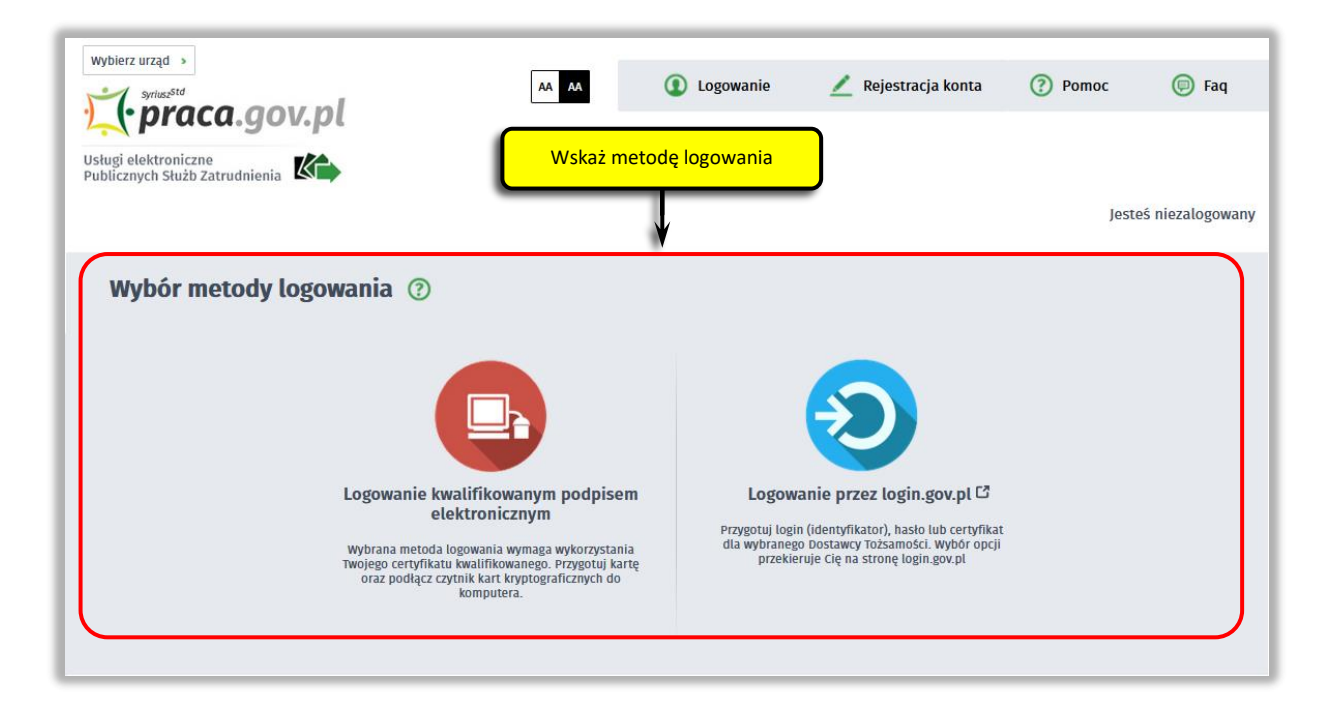

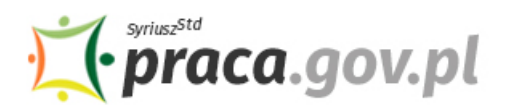

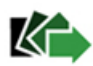

**2. W Praca.gov.pl przejdź do grupy usług "Tarcza antykryzysowa"**

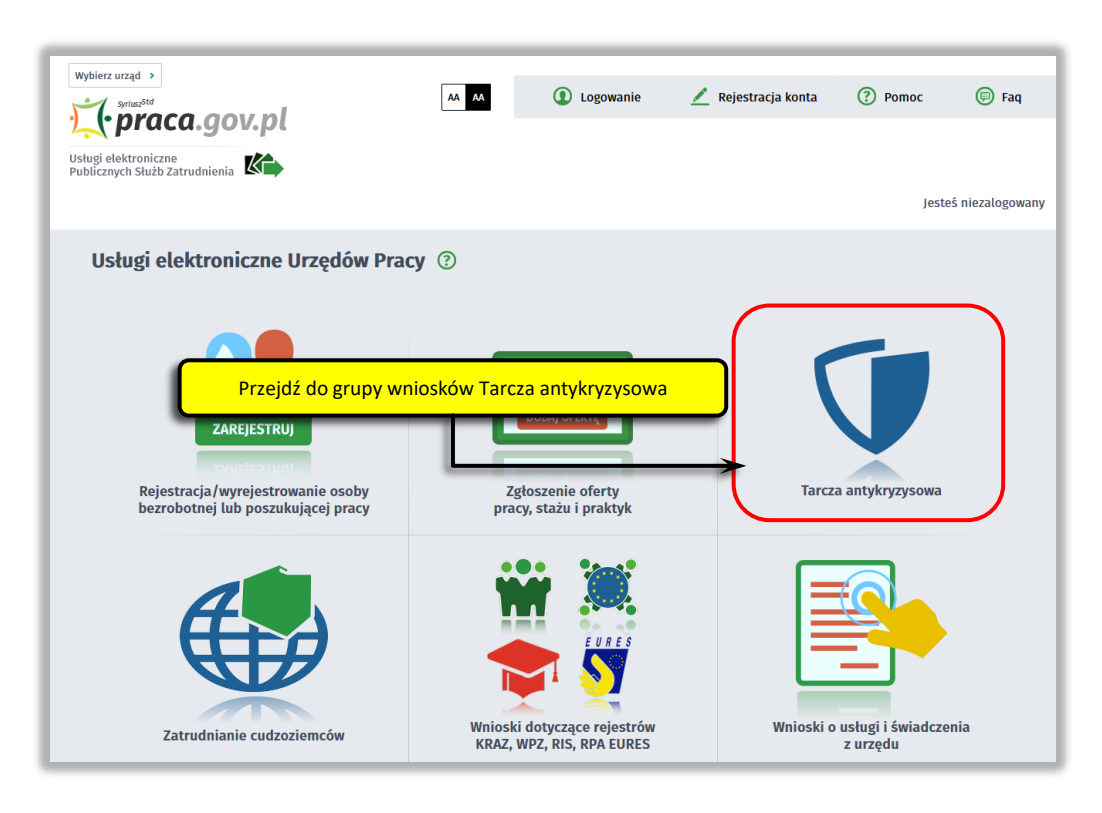

**3. Wskaż usługę - "Wniosek o udzielenie dotacji na pokrycie bieżących kosztów prowadzenia działalności gospodarczej mikro i małego przedsiębiorcy rozp. rozdz. 3"**

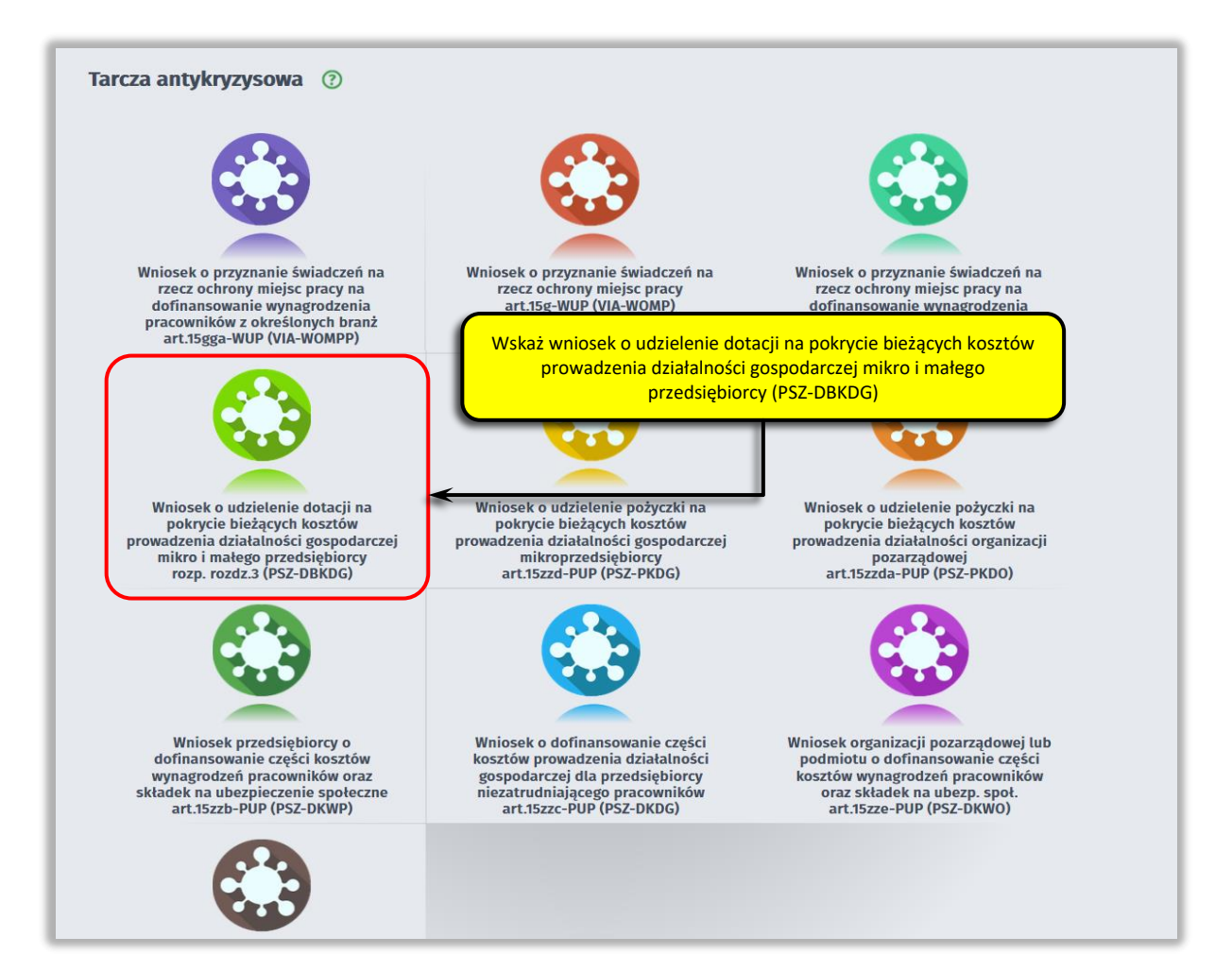

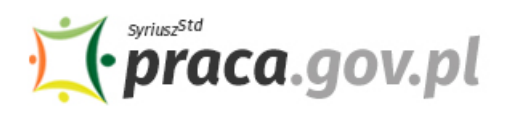

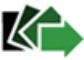

#### **4. Skompletuj dokumenty**

Skompletuj dokumenty, które należy dołączyć do wniosku. Potrzebne będą:

- wypełniony Formularz informacji przedstawianych przy ubieganiu się o pomoc publiczną związaną z zapobieganiem, przeciwdziałaniem i zwalczaniem COVID-19 oraz jej skutków;
- kopia pełnomocnictwa (dołącz o ile dotyczy).

Wraz z wnioskiem przekażesz umowę dotacji na pokrycie bieżących kosztów prowadzenia działalności gospodarczej mikroprzedsiębiorcy/małego przedsiębiorcy, wg określonego wzoru.

# **PAMIĘTAJ!**

Umowa dotacji na pokrycie bieżących kosztów prowadzenia działalności gospodarczej mikroprzedsiębiorcy/ małego przedsiębiorcy **jest plikiem pdf połączonym z wnioskiem elektronicznym**. Z jej treścią należy zapoznać się przed lub w trakcie wypełniania wniosku.

### **NIE POWINIENEŚ PODPISYWAĆ UMOWY ODRĘCZNIE I JEJ SKANOWAĆ**.

Umowa wraz z wszystkimi wymaganymi załącznikami (tj. wnioskiem i pełnomocnictwem), jako integralna całość, opatrywana jest kwalifikowanym podpisem elektronicznym lub podpisem zaufanym, zgodnie z punktem 12 Instrukcji.

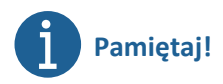

Załączniki do wniosku przygotuj w postaci elektronicznej, zwracając uwagę aby wielkość pojedynczego dokumentu nie była większa niż **4 MB** a łączny rozmiar przesyłanego wniosku wraz z załącznikami nie był większy niż **24 MB**.

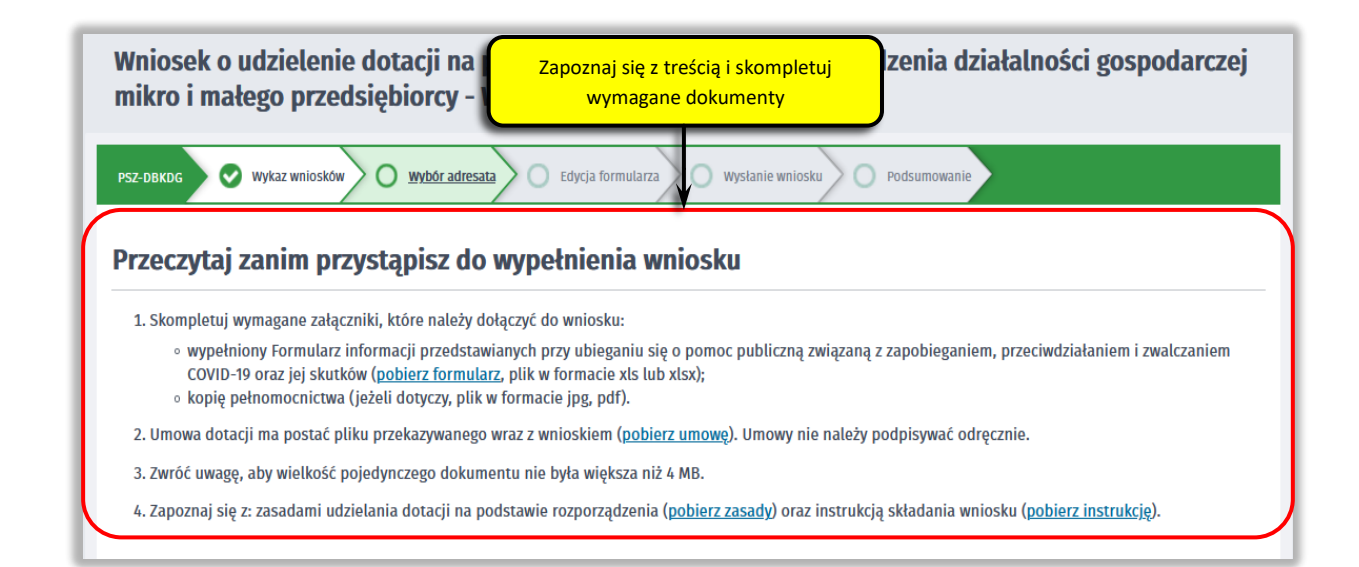

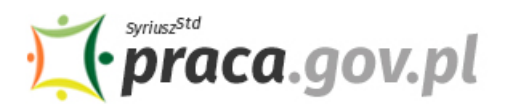

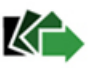

#### **5. Wybierz właściwy powiatowy urząd pracy**

Wybierz powiatowy urząd pracy właściwy ze względu na siedzibę przedsiębiorcy. Upewnij się, czy w Twoim mieście nie funkcjonuje więcej niż jeden urząd pracy i wybierz prawidłowy ze względu na siedzibę firmy. Nazwa urzędu może zaczynać się od innego słowa niż Powiatowy np. Miejski, Grodzki. Lista powiatowych urzędów pracy, do których możesz wnieść wniosek w postaci elektronicznej znajduje się również w Praca.gov.pl.

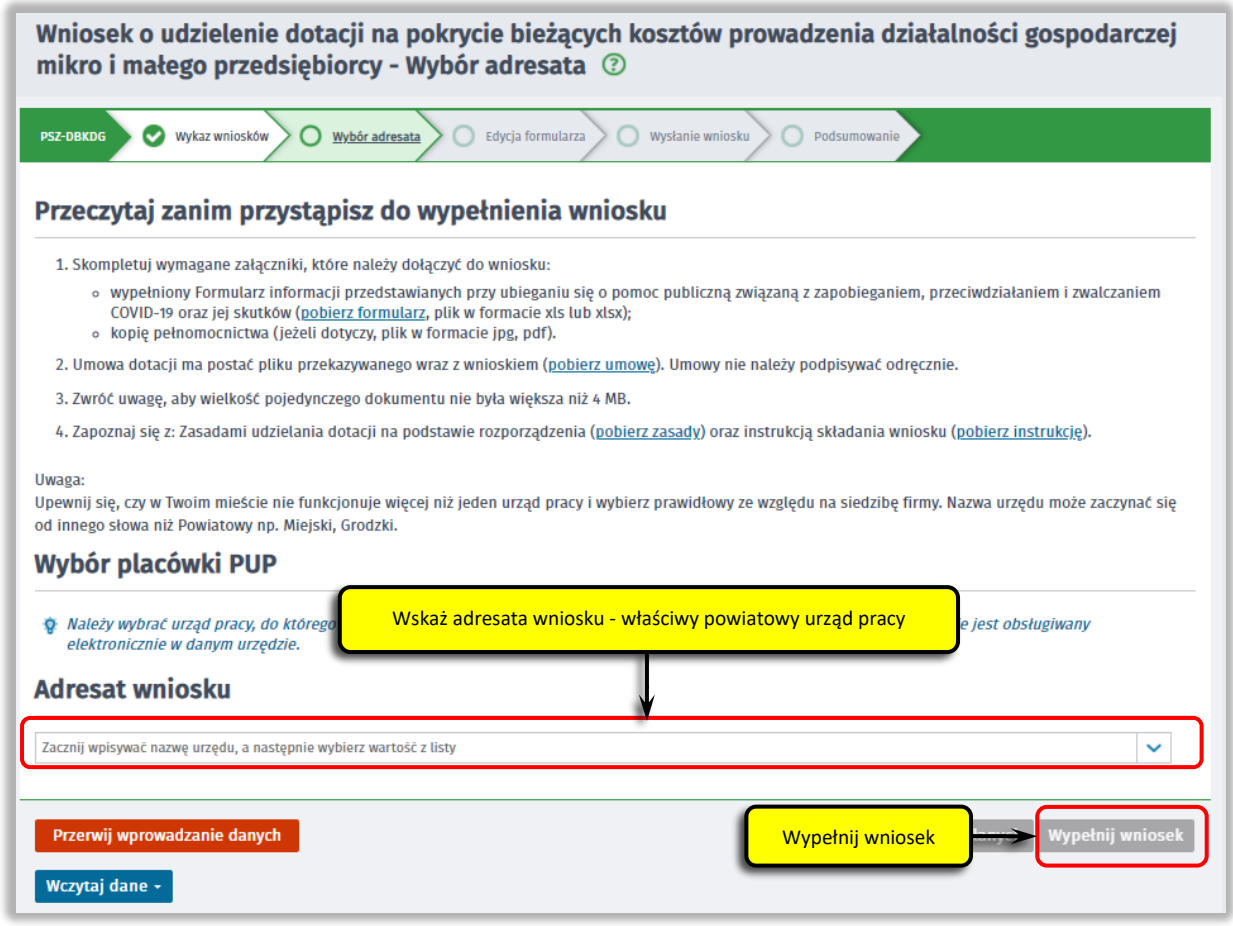

Aby przejść do dalszej części wniosku naciśnij przycisk "Wypełnij wniosek".

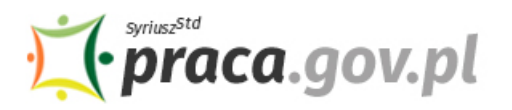

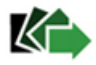

#### **6. Uzupełnij dane przedsiębiorcy**

Uzupełnij **informacje dotyczące miejscowości składania wniosku, dane identyfikacyjne przedsiębiorcy, adres siedziby oraz dane kontaktowe**. Wszystkie pola są obowiązkowe do wypełnienia. Szczególnie ważne jest wprowadzenie telefonu i adresu e-mail, gdyż w przypadku ewentualnych wątpliwości umożliwią one powiatowemu urzędowi pracy szybkie skontaktowanie się z wnioskodawcą, bez konieczności wizyty w urzędzie pracy.

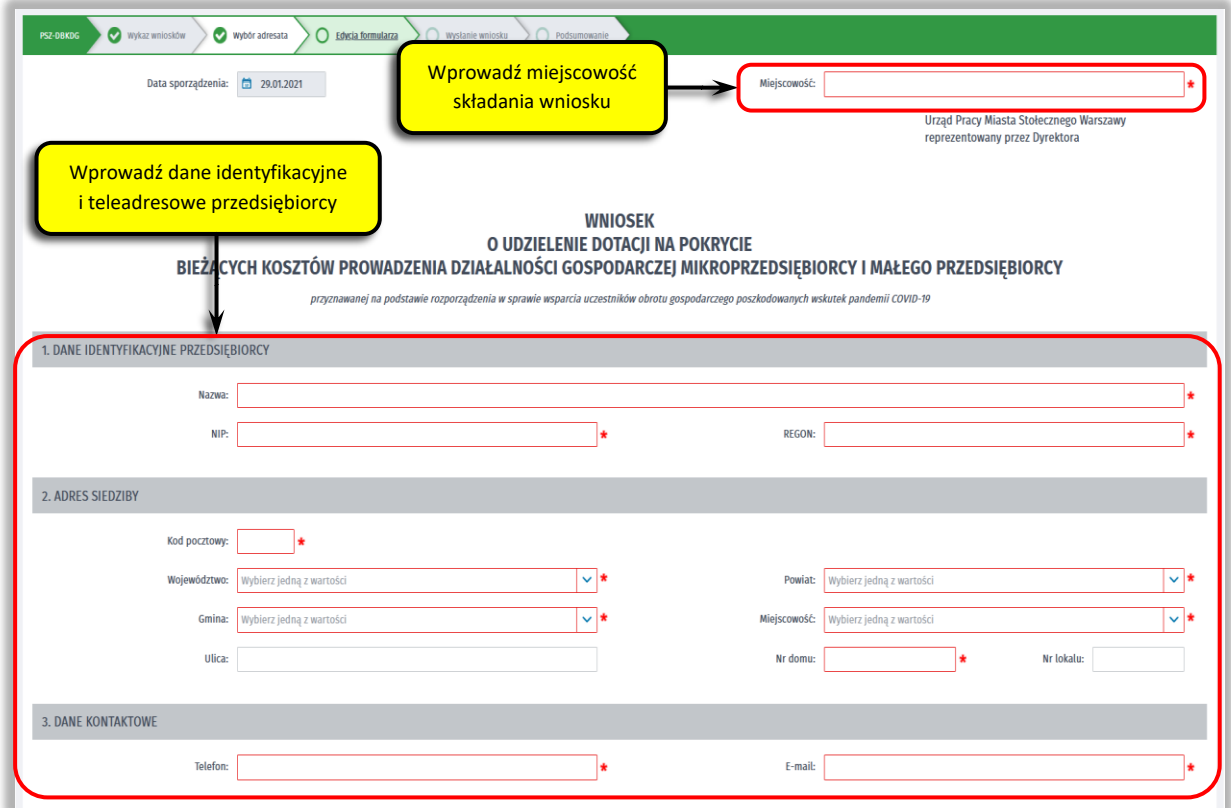

#### **7. Wprowadź reprezentanta przedsiębiorcy**

Określ reprezentanta przedsiębiorcy. W przypadku, gdy posiadasz więcej niż jednego reprezentanta, wybierz przycisk "Dodaj", który umożliwi dodanie kolejnego reprezentanta do wniosku.

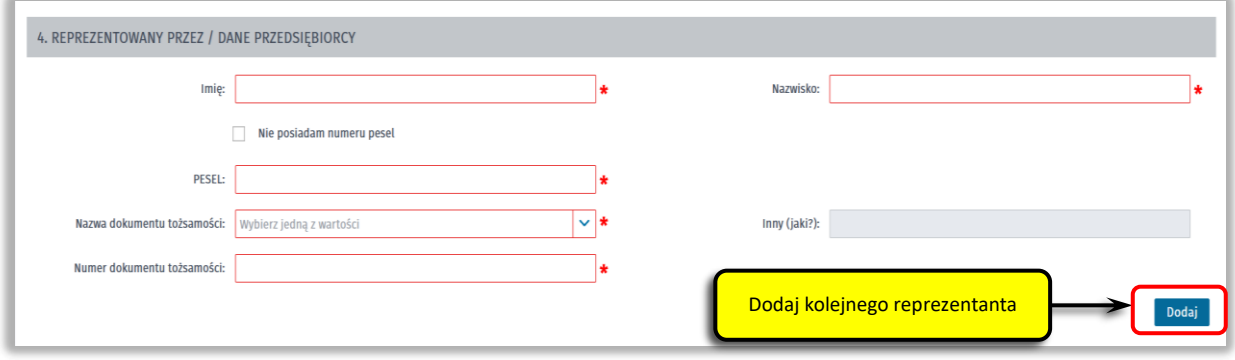

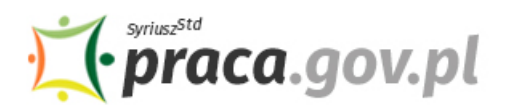

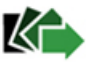

#### **8. Wprowadź właściwą treść wniosku**

Określ kwotę dotacji o jaką się ubiegasz. Pamiętaj, nie może ona przekroczyć wartości 5 000 zł. Następnie podaj numer rachunku, którym posługujesz się w prowadzonej działalności gospodarczej.

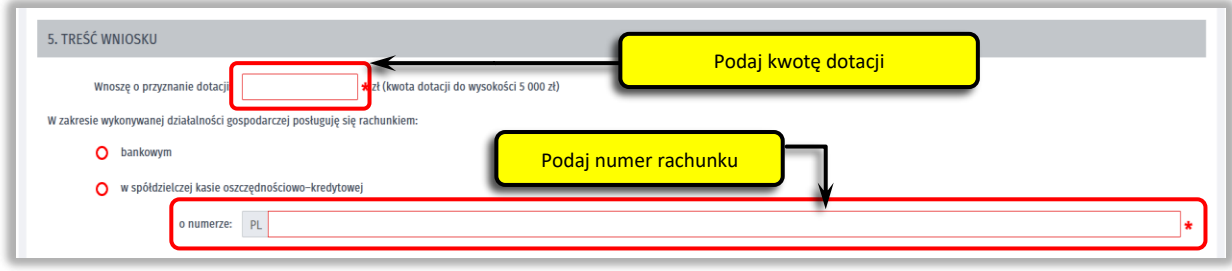

#### **9. Złóż oświadczenia**

Następnie złóż oświadczenia że:

- zapoznałeś się z "Zasadami udzielania dotacji dla mikroprzedsiębiorców i małych przedsiębiorców określonych branż na podstawie rozporządzenia";
- wszystkie informacje, które zawarłeś we Wniosku oraz dane zamieszczone w załączonych dokumentach są prawdziwe;
- wykonywanie działalności gospodarczej nie było zawieszone na okres obejmujący dzień 31 marca 2021 r.;
- nie złożyłeś Wniosku o udzielenie dotacji na pokrycie bieżących kosztów prowadzenia działalności gospodarczej mikroprzedsiębiorcy i małego przedsiębiorcy przyznawanej na podstawie rozporządzenia w sprawie wsparcia uczestników obrotu gospodarczego poszkodowanych wskutek pandemii COVID-19 w innym Powiatowym Urzędzie Pracy, niż wskazany we Wniosku;
- zobowiązujesz się, że wykorzystasz środki dotacji zgodnie z jej przeznaczeniem;
- nie naruszyłeś ograniczeń, nakazów i zakazów w zakresie prowadzonej działalności gospodarczej ustanowionych w związku z wystąpieniem stanu zagrożenia epidemicznego lub stanu epidemii, określonych w przepisach wydanych na podstawie art. 46a i art. 46b pkt 1-6 i 8-12 ustawy z dnia 5 grudnia 2008 r. o zapobieganiu oraz zwalczaniu zakażeń i chorób zakaźnych u ludzi (Dz.U. z 2020 r. poz. 1845, z późn. zm.).

Ponadto określ posiadany status przedsiębiorcy (mikroprzedsiębiorca lub mały przedsiębiorca), wskaż kod PKD rodzaju przeważającej działalności jaką prowadziłeś na dzień 31 marca 2021 r. oraz podaj miesiąc, w którym uzyskany przychód z działalności, w rozumieniu przepisów podatkowych, był niższy co najmniej o 40% w stosunku do przychodu uzyskanego odpowiednio w miesiącu poprzednim lub w analogicznym miesiącu roku poprzedniego lub w lutym 2020 r. lub we wrześniu 2020 r.

# **Pamiętaj!**

**Składane oświadczenia muszą być zgodne z prawdą. Składane są one pod rygorem odpowiedzialności karnej za składanie fałszywych oświadczeń.**

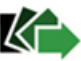

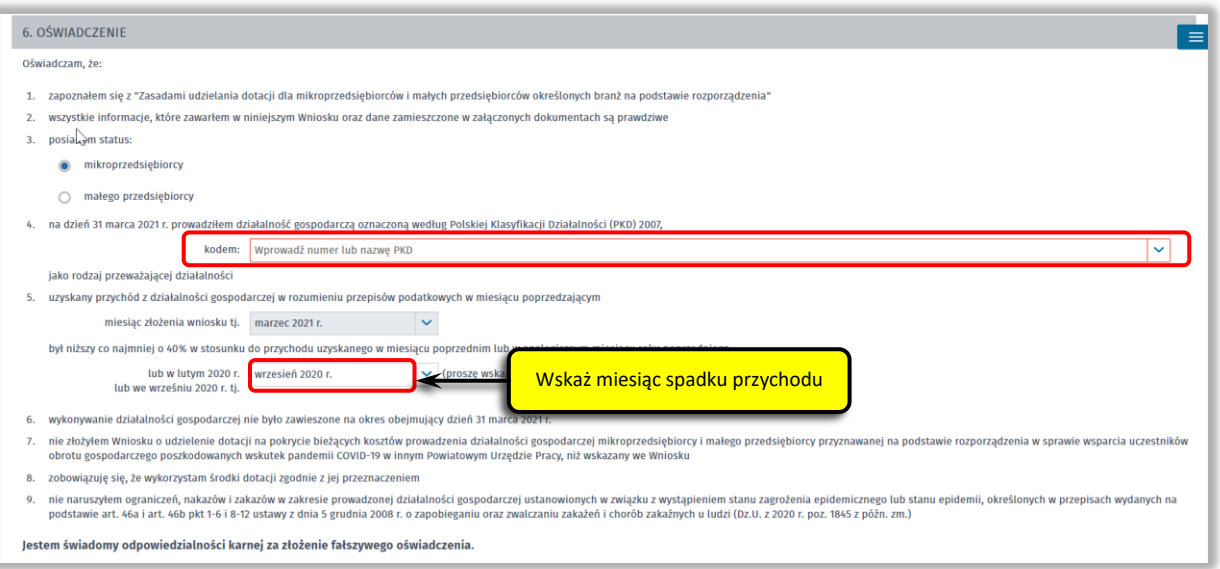

#### **10. Dołącz załączniki**

Do wniosku dołącz:

- umowę dotacji na pokrycie bieżących kosztów prowadzenia działalności gospodarczej mikroprzedsiębiorcy/małego przedsiębiorcy, wg określonego wzoru (plik w formacie pdf połączony z wnioskiem);
- wypełniony "Formularz informacji przedstawianych przy ubieganiu się o pomoc rekompensującą negatywne konsekwencje ekonomiczne z powodu COVID-19" (plik w formacie xls lub xlsx);
- kopię pełnomocnictwa (o ile dotyczy).

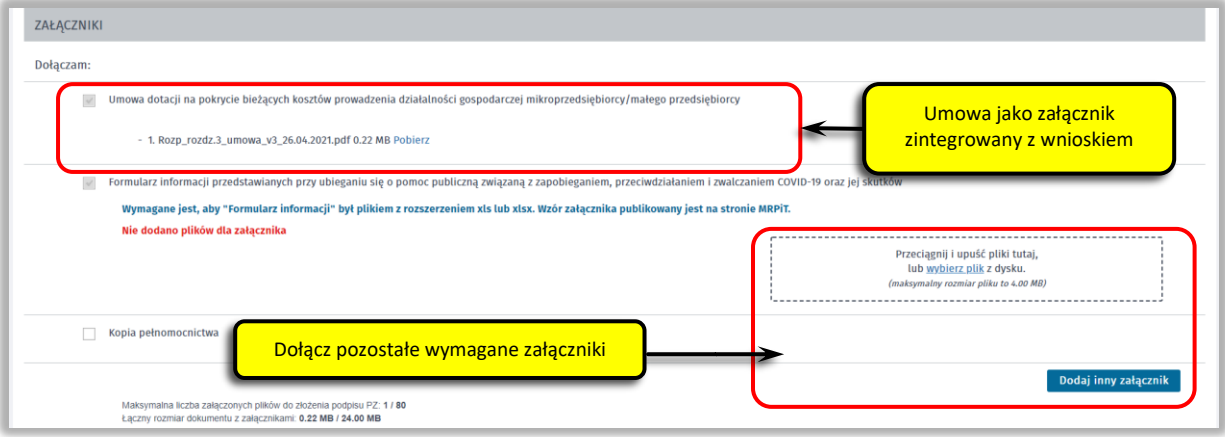

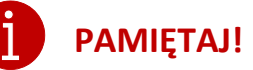

## **NIE POWINIENEŚ PODPISYWAĆ UMOWY ODRĘCZNIE I JEJ SKANOWAĆ**.

Umowa wraz z wszystkimi wymaganymi załącznikami (tj. wnioskiem i pełnomocnictwem), jako integralna całość, opatrywana jest kwalifikowanym podpisem elektronicznym lub podpisem zaufanym – zgodnie z punktem 12 Instrukcji.

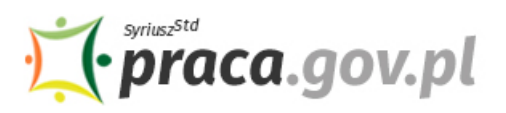

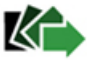

#### **11. Wprowadź informacje o osobie składającej wniosek**

Sprawdź informacje o osobie uprawnionej do składania oświadczeń woli w imieniu przedsiębiorcy. Jeżeli osoba uprawniona posiada pełnomocnictwo, zaznacz pole "Dla osoby składającej wniosek **wymagane jest pełnomocnictwo"** oraz załącz pełnomocnictwo.

Po wypełnieniu formularza, wybierz przycisk "Dalej".

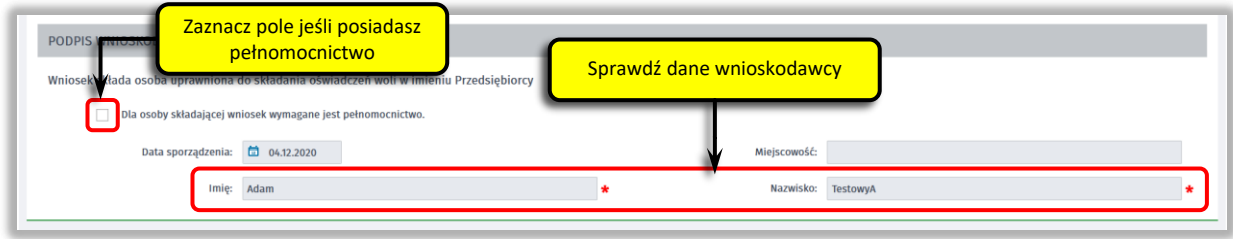

#### **12. Podpisz dokumenty**

Wybierz rodzaj podpisu elektronicznego, którym opatrzysz umowę oraz wniosek wraz z załącznikami – **kwalifikowany podpis elektroniczny lub podpis zaufany**.

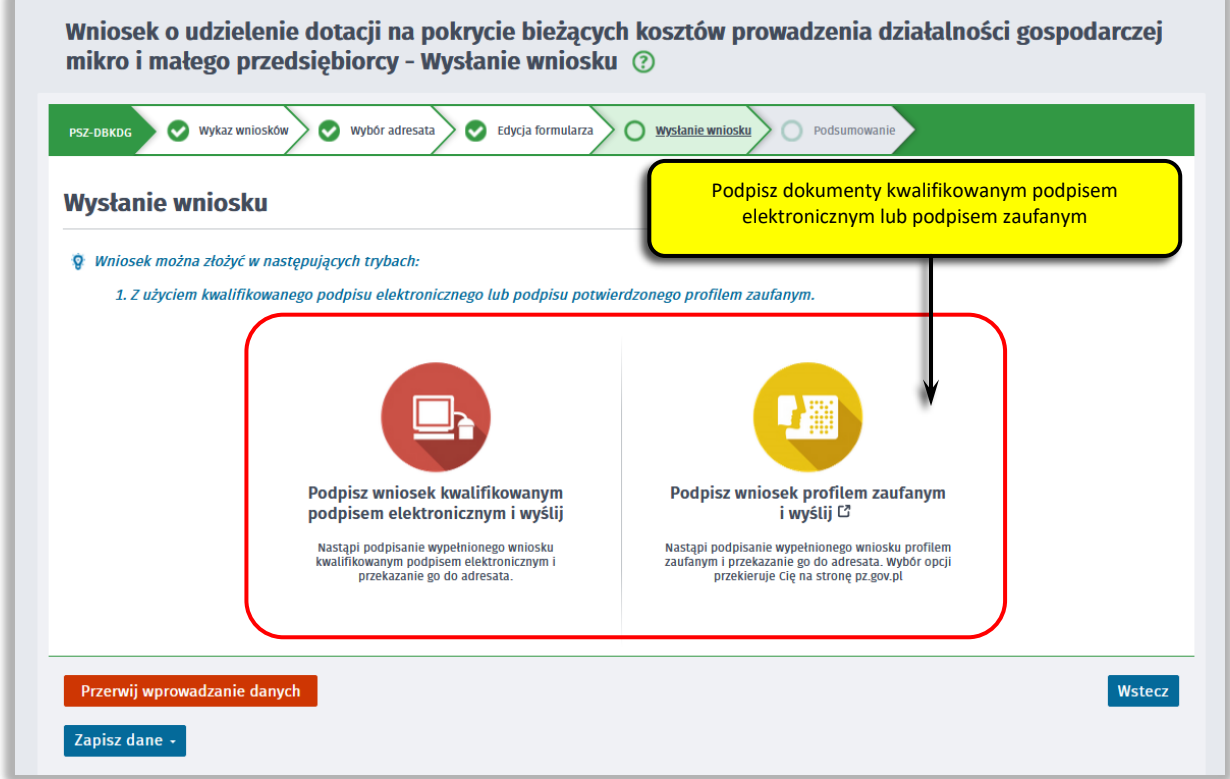

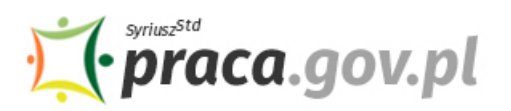

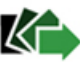

W przypadku wybrania podpisu zaufanego, zaakceptuj informację o przekierowaniu do platformy zewnętrznej, wprowadź login i hasło bezpośrednio w Profilu Zaufanym lub uwierzytelnij się poprzez innego dostawcę tożsamości - bank lub operatora pocztowego, podpisz wniosek i wyślij do właściwego powiatowego urzędu pracy.

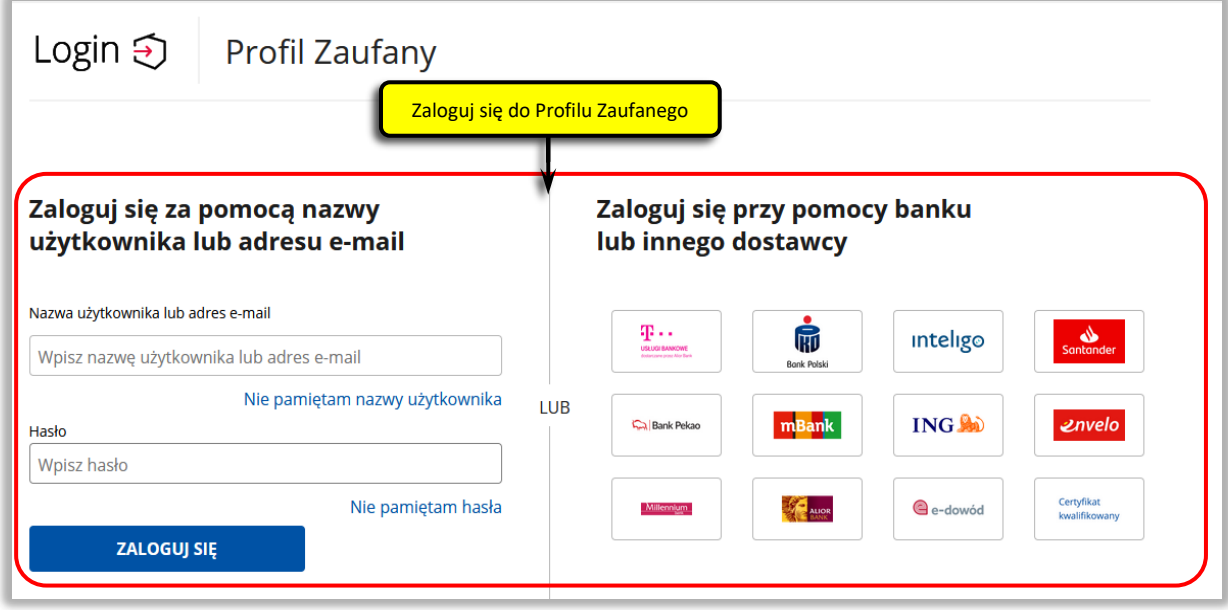

#### **13. Zakończ obsługę wniosku**

Ekran **Podsumowanie** zawiera potwierdzenie, że wniosek został wysłany do powiatowego urzędu pracy. Naciskając przycisk "Podgląd" możesz zobaczyć wypełniony wniosek. Naciskając przycisk "Zapisz" możesz zapisać przesłany wniosek we wskazane miejsce. Przycisk "Zakończ" kończy proces składania wniosku.

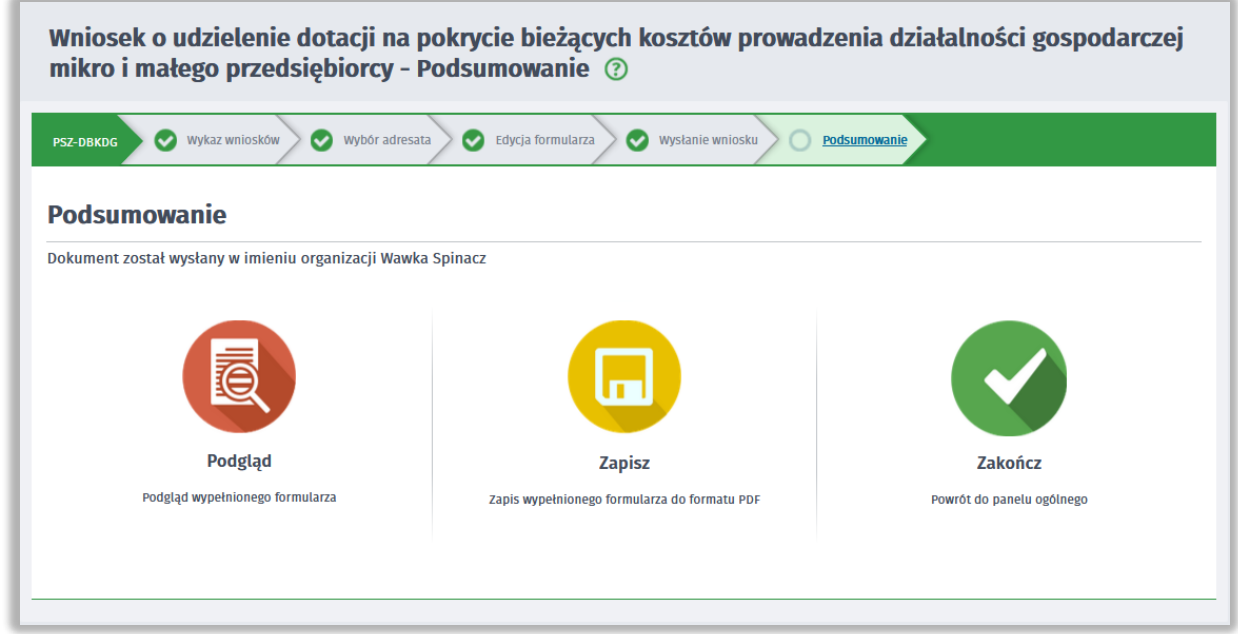

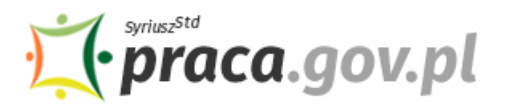

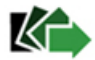

#### **14. Informacje o wniosku dostępne na koncie Klienta Praca.gov.pl**

Jeżeli chcesz upewnić się, że wniosek został przesłany do powiatowego urzędu pracy możesz **zalogować** się do konta Klienta w Praca.gov.pl.

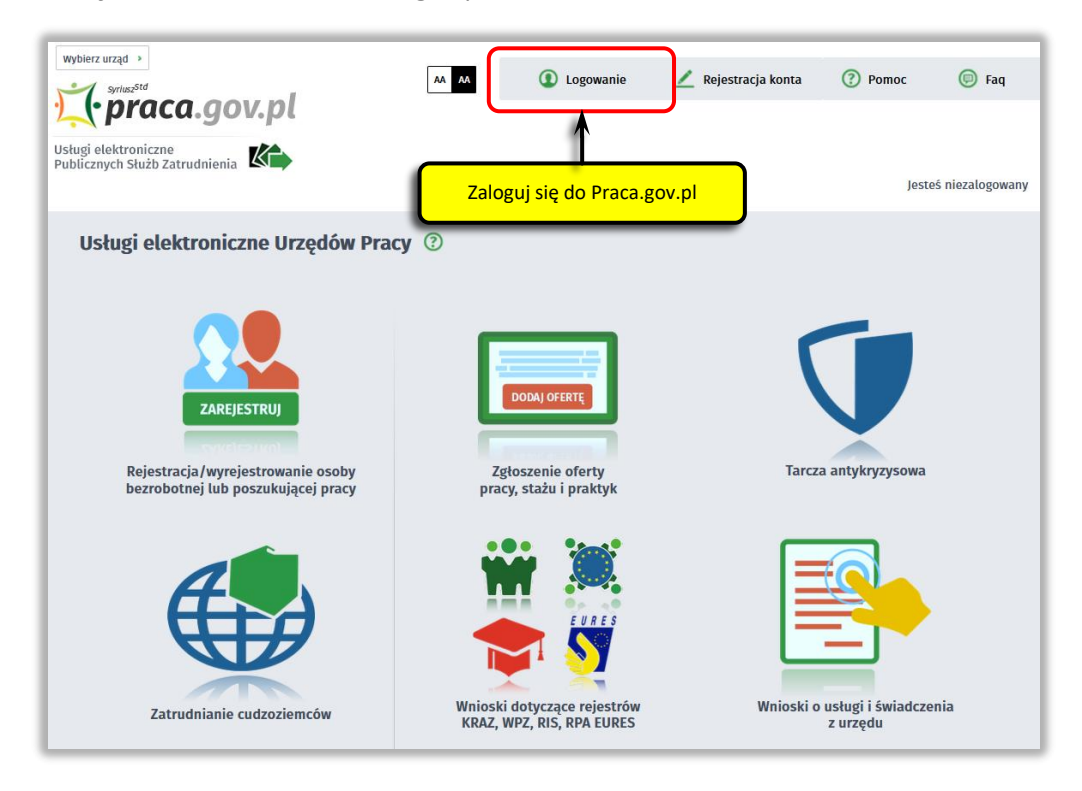

Zaloguj się np. przez login.gov.pl (Profilem Zaufanym) lub kwalifikowanym podpisem elektronicznym.

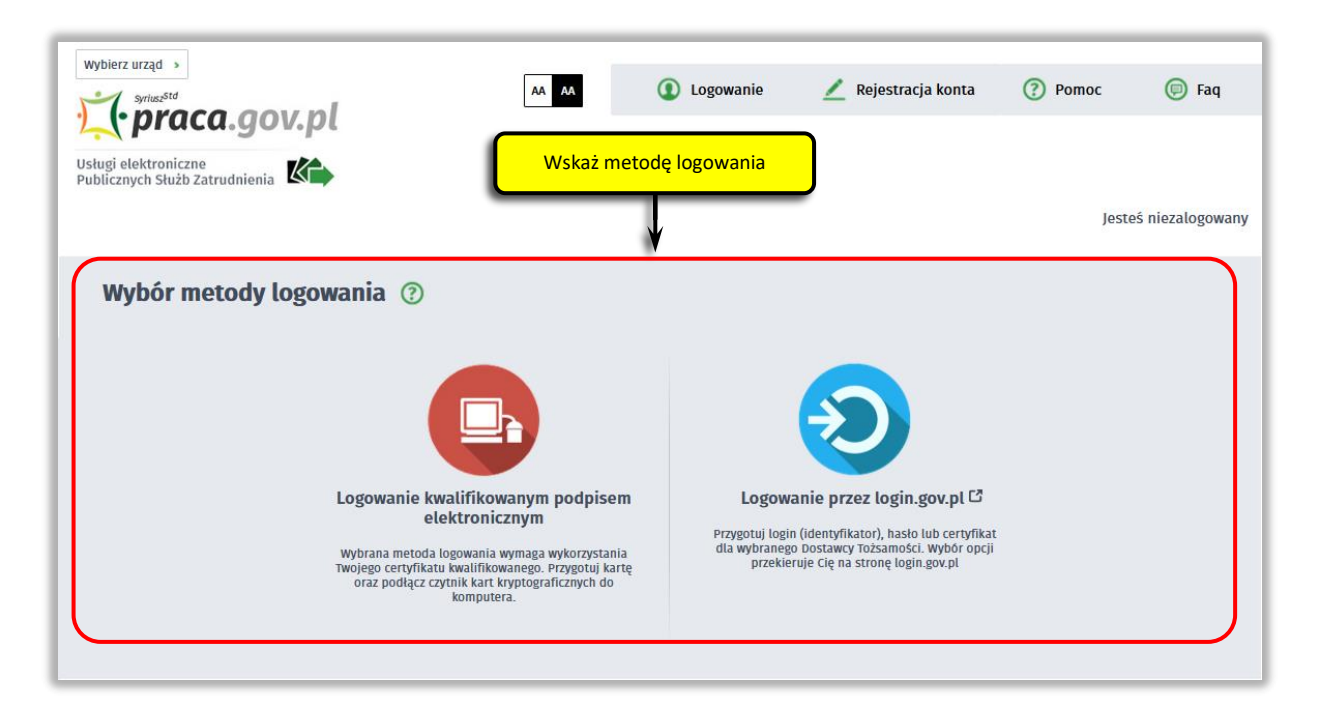

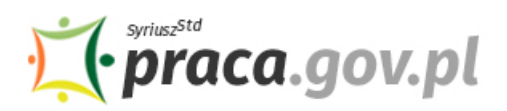

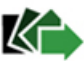

Po poprawnym zalogowaniu w zakładce **"Sprawy"** możesz dokonać podglądu przesłanego wniosku (PSZ-DBKDG) oraz sprawdzić korespondencję i informacje przekazywane w tej sprawie przez urząd pracy.

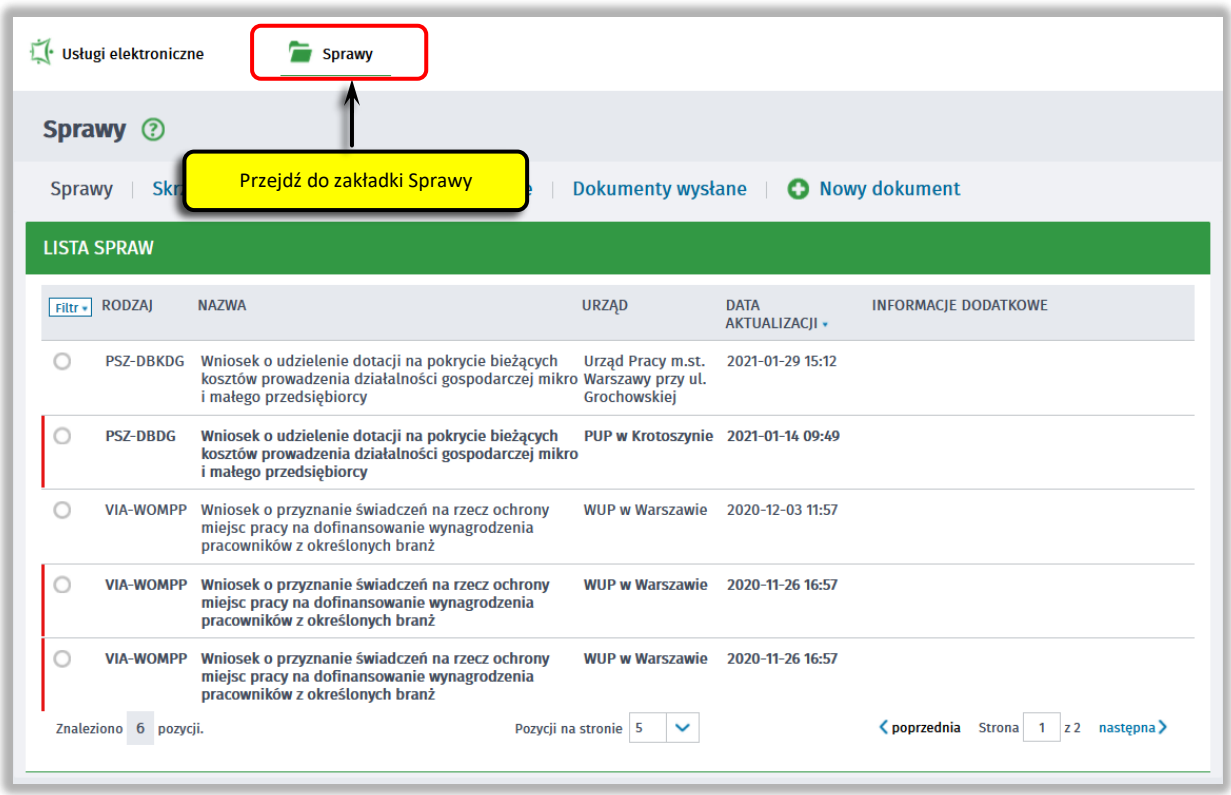

Możesz zapoznać się również z Urzędowym Poświadczenia Przedłożenia (UPP), które stanowi potwierdzenie dostarczenia wniosku elektronicznego do urzędu pracy.

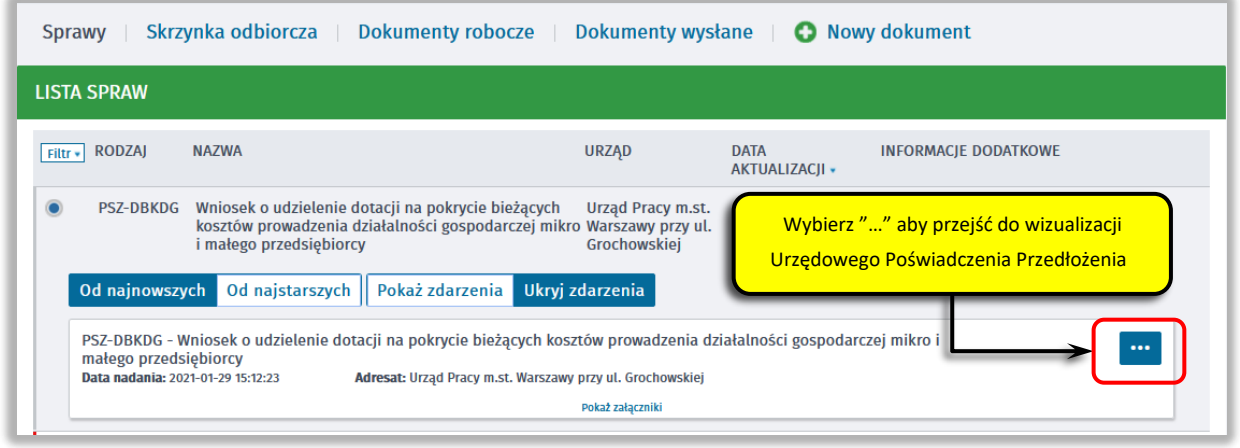

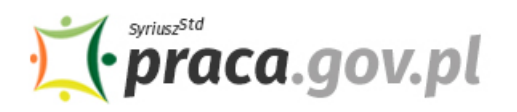

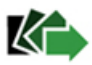

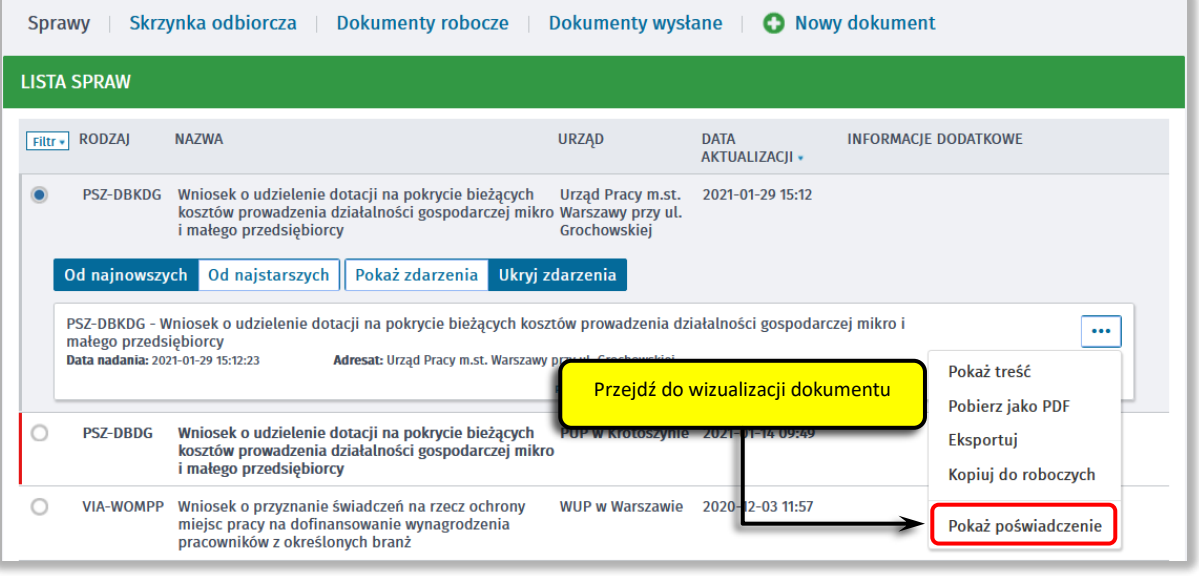

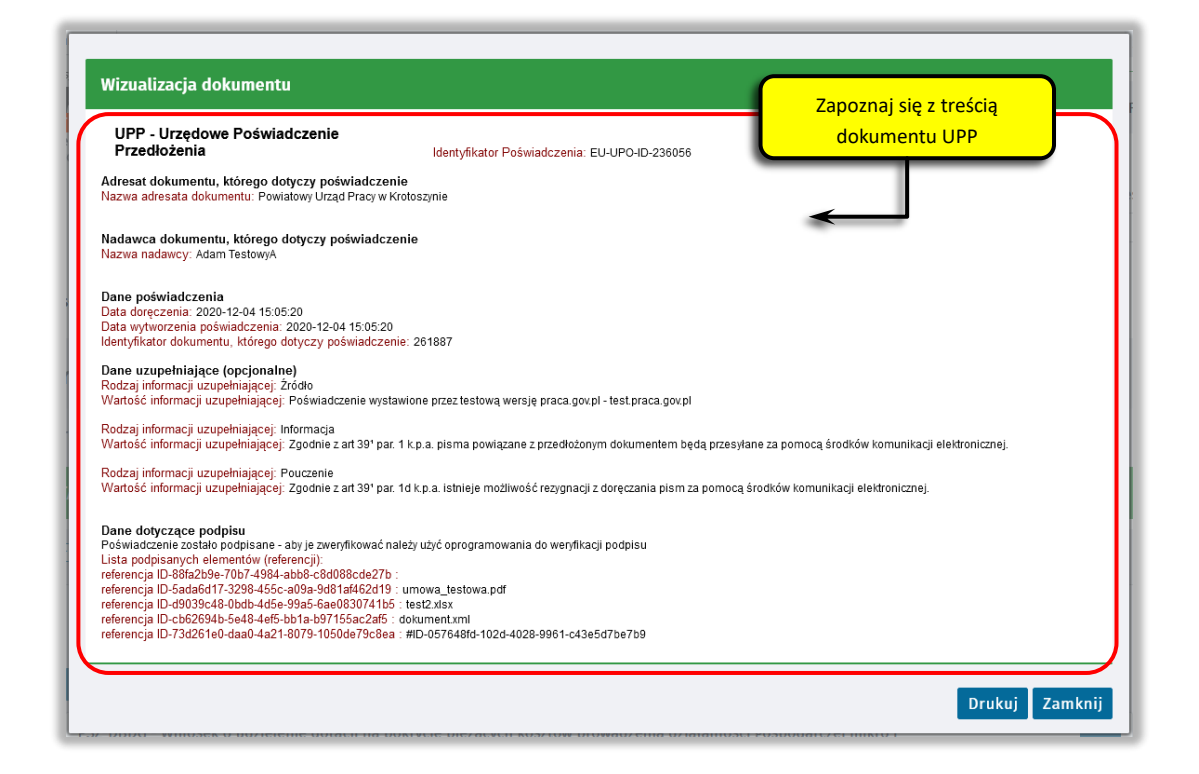